# **Geometric Objects and Transformation**

5147802019년 가을학기 10/7/2019 단국대학교 박경신

#### **RHS Coordinate Systems**

- Right Hand Coordinate System (RHS) z+ coming out of the screen
- Counter clockwise rotation
- If X-axis rotation,
	- Y->Z rotation is positive
- If Y-axis rotation,
	- Z->X rotation is positive
- If Z-axis rotation,
	- X->Y rotation is positive

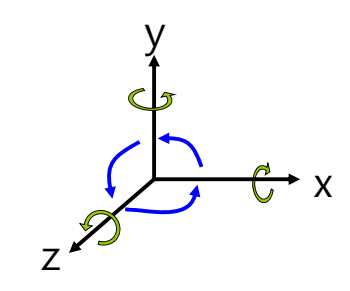

# **Matrix Operations**

OpenGL Matrix

 4x4 행렬 M의 element는 열-중심 (column-major) 순서로 지정해야 한다.

$$
p' = M * p = \begin{bmatrix} m_0 & m_4 & m_8 & m_{12} \ m_1 & m_5 & m_9 & m_{13} \ m_2 & m_6 & m_{10} & m_{14} \ m_3 & m_7 & m_{11} & m_{15} \end{bmatrix} \begin{bmatrix} v_0 \\ v_1 \\ v_2 \\ v_3 \end{bmatrix}
$$

### **Translation**

- **n** Translation
	- 이동변환 인자 dx, dy, dz는 실수
	- 2차원 이동 : dz = 0.0

glm::mat4 T = glm::translate(glm::mat4(1.0f), glm::vec3(0.5f, -0.2f, 0));

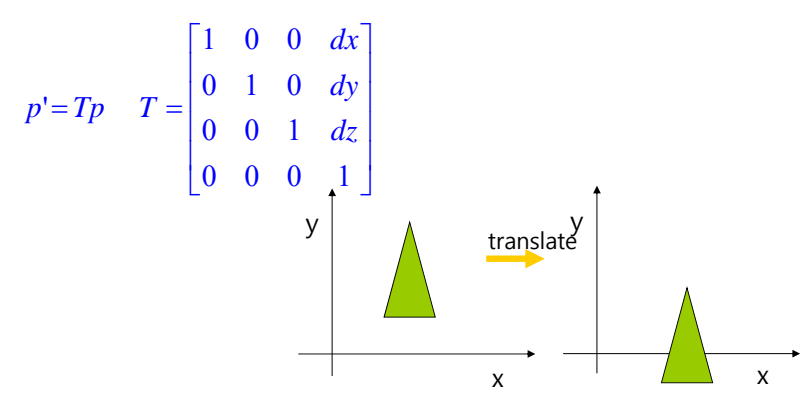

#### **Rotation**

#### **□** Rotation

- 임의의 축 axis (x,y,z)에 대해 각도 angle (OpenGL은 degree 사용)만큼 회전
- 2차원 회전은 z-축 (0, 0, 1)로 사용한다.

 $g_{\text{min}} = g_{\text{min}} = g_{\text$ glm::mat4 Ry = glm::rotate(glm::mat4(1.0f), 60.0f, glm::vec3(0, 1, 0); glm::mat4 Rz = glm::rotate(glm::mat4(1.0f), 45.0f, glm::vec3(0, 0, 1); glm::mat4 Ra = glm::rotate(glm::mat4(1.0f), 45.0f, glm::vec3(1, 1, 1);

#### **Rotation**

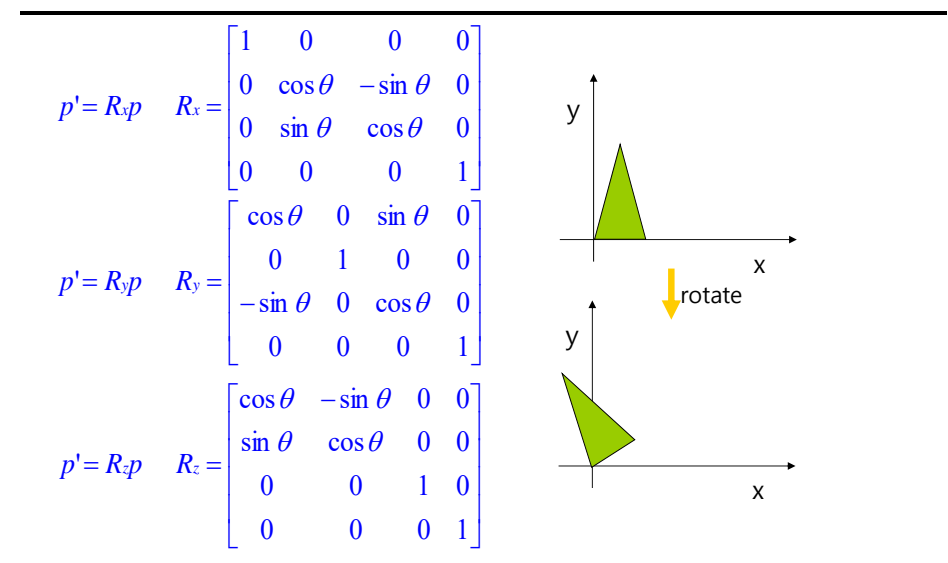

### **Scale**

#### **□** Scale

- x-축으로 sx만큼, y-축으로 sy만큼, z-축으로 sz만큼 크기를 변환
- 이 때, scale factor>1이면 커지고, 0<scale factor<=1이면 작아지고, scale factor<0면 반사(reflection)
- 2차원 크기변환은 z에 1을 넣는다.

glm::mat4 S = glm::scale(glm::mat4(1.0f), glm::vec3(0.25f, 0.5f, 1.0f));

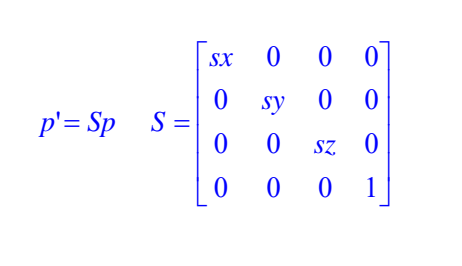

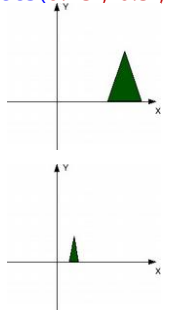

### **Transformation Order**

<mark>ㅁ</mark> OpenGL에서 모델링 변환 행렬들은 객체에 설정된 반대<br>- 순서로 적용된다. ■ 즉, 마지막 변환 (즉, 기하 함수 호출 바로 전에 쓰인 것)이 정점 데이터에 먼저 적용된다.  $g = g \sin \theta$  Tx = glm::translate(glm::mat4(1.0f), glm::vec3(0.5, 0, 0)); glm::mat4 Rz =glm::rotate(glm::mat4(1.0f), 45, glm::vec3(0, 0, 1));  $g/m$ ::mat4 TR = Tx \* Rz; // rotate 먼저, translate  $\downarrow$ drawTriangle(TR);  $g$  alm::mat4 RT = Rz \* Tx; // translate 먼저, rotate  $\overline{L}$ M=T\*R  $p' = Mp$ 

drawTriangle(RT);

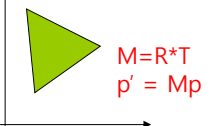

### **Transformation Order**

glm::mat4 T = glm::translate(glm::mat4(1.0f), glm::vec3(1.5f, 0.0f, 0.0f));  $g/m$ ::mat4 R =  $g/m$ ::rotate( $g/m$ ::mat4(1.0f), 45.0f,  $g/m$ ::vec3(0.0f, 0.0f, 1.0f)); glm::mat4 S = glm::scale(glm::mat4(1.0f), glm::vec3(0.5f, 0.7f, 1.0f));

#### drawCube();

glm::mat4 RT = R  $*$  T; // p' = R  $*$  T  $*$  p (red) drawCube();

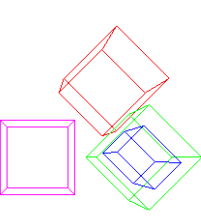

glm::mat4 TR = T \* R; //  $p' = T * R * p$  (green) drawCube();

glm::mat4 TRS = T \* R \* S; //  $p' = T * R * S * p$  (blue) drawCube();

#### **Hierarchical Transformations**

- 계층적 변환 (hierarchical transformation)은 한 변환을 다른 변환에 소속시키는 것으로 생각하면 된다.
- 계층적 변환이란 한 객체의 변환을 다른 객체들에 상대적인 변환으로 사용된다.
- <mark>ㅁ</mark> 2개의 자동차 바퀴(wheel)가 자동차 차체(body)에 상대적인 계층적 변환의 예를 보자면:
	- **Apply body transformation**
	- **Draw body**
	- Save state
	- **Apply front wheel transformation**
	- **Draw wheel**
	- **Restore saved state**
	- **Apply rear wheel transformation**
	- **Draw wheel**

#### **Hierarchical Transformations**

- 또한, 이 자동차가 움직이게 되면, 자동차의 차체에서 상대적인 위치에 있는 바퀴 두 개도 역시 몸체와 같이 움직이게 됨을 알 수 있다.
- 이 때, 두 개의 바퀴를 자동차의 몸체의 변환에 같이 영향을 받도록 만들어 하며, 바퀴가 각자 따로 변환하지 않도록 한다.

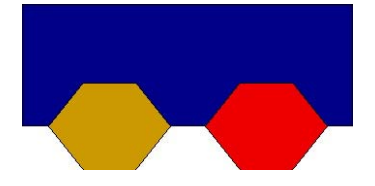

### **Example: Car**

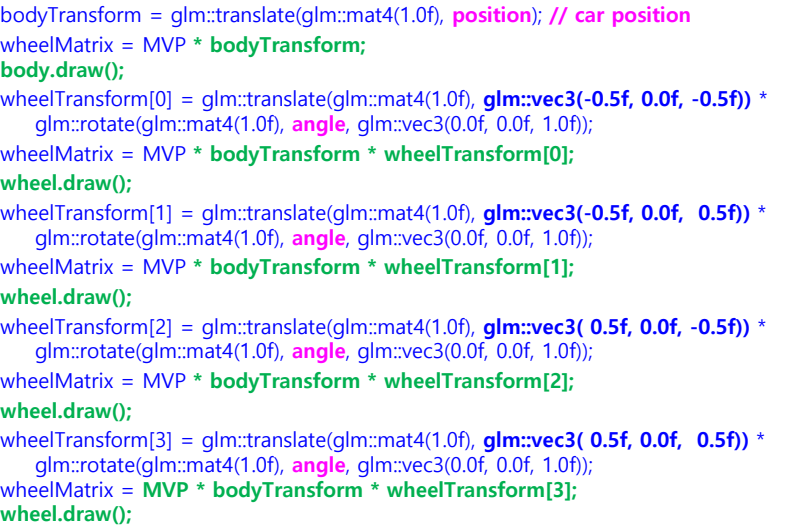

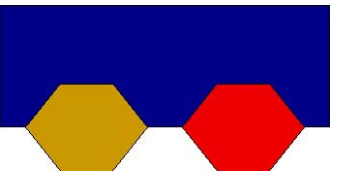

### **Transformation Hierarchy**

- <mark>□</mark> 계층적 변환 (hierarchical transformations)은 종종 변환의 트리 (tree) 구조로 표현한다.
- 3차원 캐릭터를 디자인하기 위해 강체 부분 (rigid body parts)으로 만들어진 계층적 변환 구조를 사용한다.
- 그리고, 보다 유연한 3차원 캐릭터 디자인을 위해서는 다수의 계층적 변환을 적절히 섞어 사용해야 한다.
- 이런 계층은 장면그라프 (scene graph)의 기초와 동일하다. body

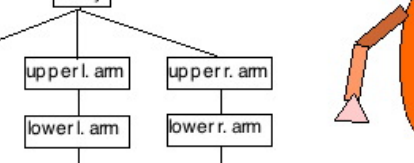

r. hand

#### **Example: Robot**

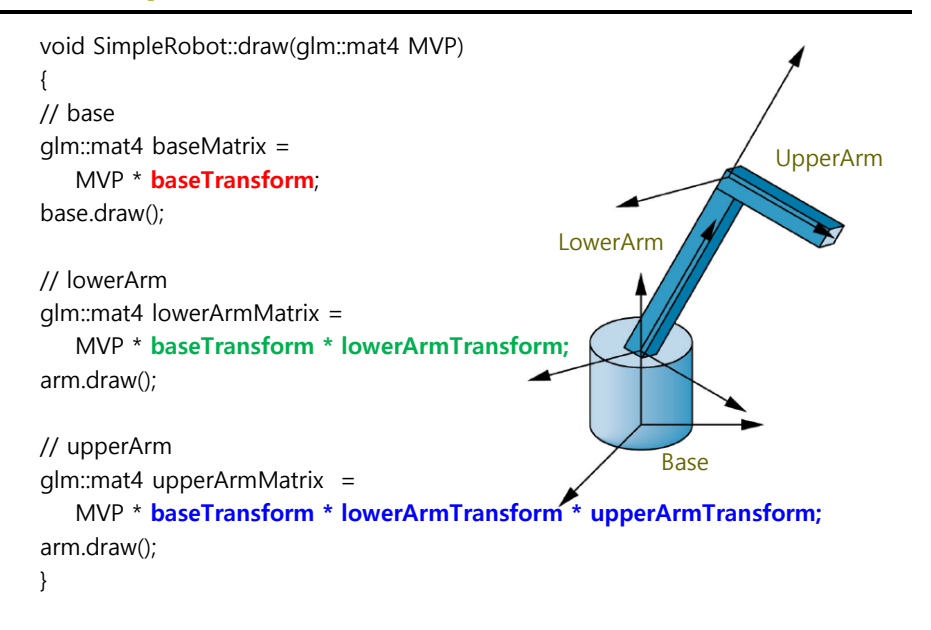

### **Example: Robot**

head

SimpleRobot::SimpleRobot(Program\* p\_) {

I. hand

theta =  $0.0f$ ; phi =  $0.0f$ ; psi =  $0.0f$ ; // base, lower/upper arm rotation base =  $Cylinder(2.0f, 3.0f, 16)$ ;

```
arm = Parallelpiped(glm::vec3(-0.25f, 0.0f, -0.25f), glm::vec3(0.5f, 0.0f, 
0.0f), glm::vec3(0.0f, 0.0f, 0.5f), glm::vec3(0.0f, 3.0f, 0.0f));
```

```
}
```
bool SimpleRobot::update(float deltaTime) {

baseTransform =  $q/m::translate(d/m::mat4(1.0f), q/m::vec3(0.0f, -1.5f))$ 0.0f)) \* glm::rotate(glm::mat4(1.0f), theta, glm::vec3(0.0f, 1.0f, 0.0f)); lowerArmTransform = glm::translate(glm::mat4(1.0f), glm::vec3(0.0f, 1.5f, 0.0f)) \* glm::rotate(glm::mat4(1.0f), phi, glm::vec3(0.0f, 0.0f, 1.0f)); upperArmTransform =  $q$ lm::translate( $q$ lm::mat4(1.0f),  $q$ lm::vec3(0.0f, 3.0f, 0.0f)) \* glm::scale(glm::mat4(1.0f), glm::vec3(1.0f, 0.5f, 1.0f)) \* glm::rotate(glm::mat4(1.0f), psi, glm::vec3(0.0f, 0.0f, 1.0f));

return true;

}

# **Example: Solar**

const float SimpleSolar::SunRadius = 4.0f; const float SimpleSolar::EarthRadius = 1.0f; const float SimpleSolar::MoonRadius = 0.5f; const float SimpleSolar::EarthDistanceFromSun = 10.0f; const float SimpleSolar::MoonDistanceFromEarth = 2.0f;

SimpleSolar::SimpleSolar(Program\* p\_)

#### $p = p$ ;

sunSpin = 0.0f;// sun spin earthSpin = 0.0f;// earth spin earthOrbit =  $0.0$ f;// earth orbit around the sun moonSpin = 0.0f;// moon spin moonOrbit = 0.0f;// moon orbit around the earth sun = Sphere(SunRadius, 16, 16); earth = Sphere(EarthRadius, 16, 16); moon = Sphere(MoonRadius, 16, 16);

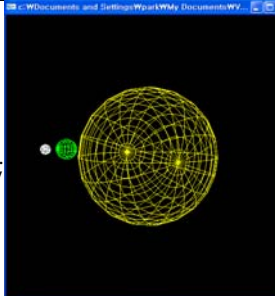

}

#### **Example: Solar**

bool SimpleSolar::update(float deltaTime) { // The Sun spins by rotating it about y-axis sunSpin  $+=$  (float) (deltaTime)  $*$  0.01f; sunTransform <sup>=</sup>**glm::rotate(glm::mat4(1.0f), sunSpin, glm::vec3(0.0f, 1.0f, 0.0f));** // The Earth spins on its own axis and orbits the Sun

earthSpin  $+=$  (float) (deltaTime)  $*$  0.05f;

earthOrbit += (float) (deltaTime)  $*$  0.01f;

- earthTransform <sup>=</sup>**glm::rotate(glm::mat4(1.0f), earthOrbit, glm::vec3(0.0f, 1.0f, 0.0f))**
- **\* glm::translate(glm::mat4(1.0f), glm::vec3(0.0f, 0.0f, EarthDistanceFromSun))**

**\* glm::rotate(glm::mat4(1.0f), earthSpin, glm::vec3(0.0f, 1.0f, 0.0f));** 

#### **Example: Solar**

// The Moon spins on its own axis and orbits the Earth (that orbits the Sun) moonSpin  $+=$  (float) (deltaTime)  $*$  0.07f; moonOrbit  $+=$  (float) (deltaTime)  $*$  0.08f; moonTransform <sup>=</sup>**glm::rotate(glm::mat4(1.0f), earthOrbit, glm::vec3(0.0f, 1.0f, 0.0f)) \* glm::translate(glm::mat4(1.0f), glm::vec3(0.0f, 0.0f, EarthDistanceFromSun)) \* glm::rotate(glm::mat4(1.0f), moonOrbit, glm::vec3(0.0f, 1.0f, 0.0f)) \* glm::translate(glm::mat4(1.0f), glm::vec3(0.0f, 0.0f, MoonDistanceFromEarth)) \* glm::rotate(glm::mat4(1.0f), moonSpin, glm::vec3(0.0f, 1.0f, 0.0f));**  return true; }

### **Example: Solar**

void SimpleSolar::draw(glm::mat4 MVP) { **glm::mat4 sunMatrix = MVP \* sunTransform; p->useProgram(); p->setUniform("gMVP", sunMatrix); glVertexAttrib3f(1, 1, 1, 0); // yellow - sun sun.draw(); glm::mat4 earthMatrix = MVP \* earthTransform; p->useProgram(); p->setUniform("gMVP", earthMatrix); glVertexAttrib3f(1, 0, 1, 0); // green - earth earth.draw(); glm::mat4 moonMatrix = MVP \* moonTransform; p->useProgram(); p->setUniform("gMVP", moonMatrix); glVertexAttrib3f(1, 0.5, 0.5, 0.5); // gray - moon moon.draw();**

# **Modeling a Cube**

- <mark>ㅁ</mark> OpenGL에서 정점의 winding 순서 {v<sub>0</sub>, v<sub>3</sub>, v<sub>2</sub>, v<sub>1</sub>}과 {v<sub>1</sub>, v<sub>o</sub>, v<sub>3</sub>, v<sub>3</sub>)은 같은 다각형을 만들어낸다. 그러나, 정점의 winding 순서 {v<sub>1</sub>, v<sub>2</sub>, v<sub>3</sub>, v<sub>0</sub>}은 다르다.
- OpenGL에서는 오른손 좌표계를 사용하므로, counterclockwise encirclement로 정점을 정의했을 때 바깥쪽을 향하는 법선벡터 (normal)을 만들어낸다.

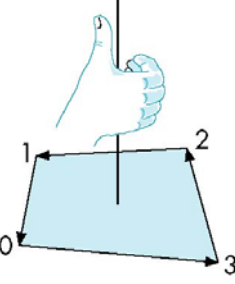

# **Modeling a Cube**

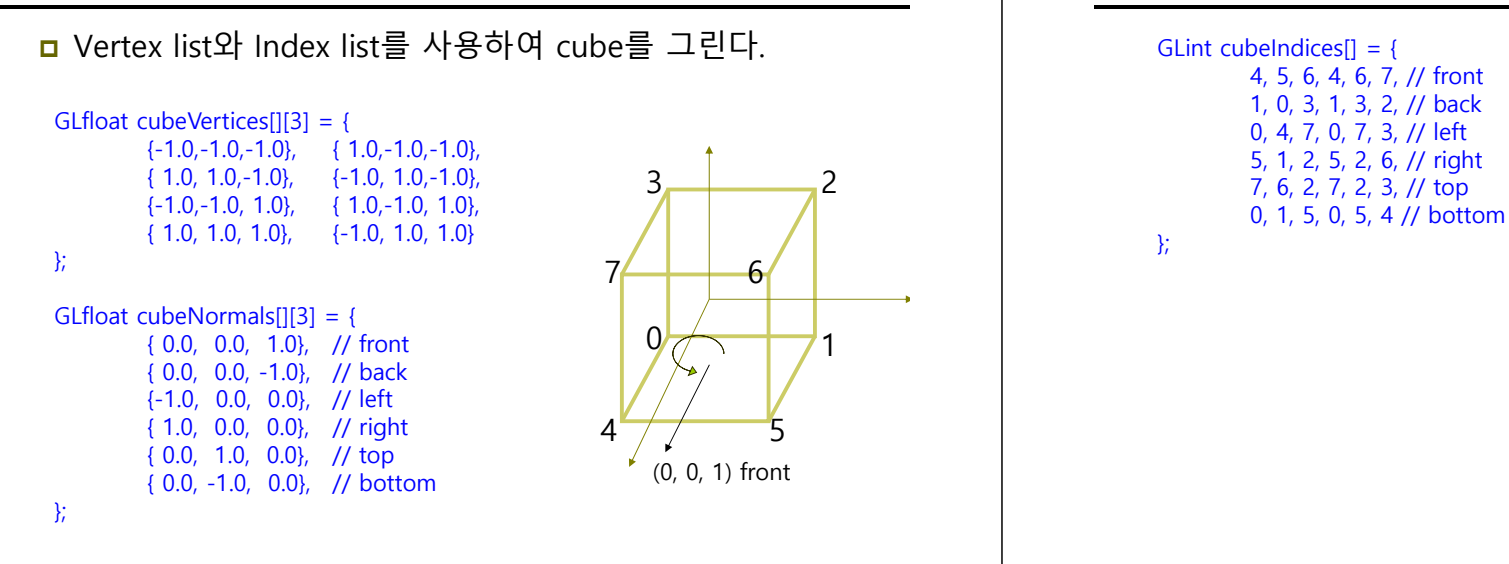

#### 43 2 60 $9$   $\rightarrow$  1 75(0, 0, 1) front

### **Model Files**

#### **□** 3차원 모델 종류

- Wavefront (.obj)
- **I** Inventor  $(iv)$
- VRML / X3D
- 3D Studio (.3ds)
- OpenFlight (.flt)
- …
- <mark>ㅁ</mark> 3차원 객체 모델은 아래와 같은 정보를 포함하고 있다.
	- Geometry data vertex positions, faces
	- Colors/material properties
	- **Textures**
	- **Transformations**

# **Wavefront OBJ Files**

**Modeling a Cube**

- <mark>ㅁ</mark> OBJ file은 일반 텍스트 파일로, 정점 (vertices), 다각형<br>- 표면 (polygon faces), 재질 (material) 등 그 외 다수의<br>- 정보를 포함하고 있다.
- $\Box$ 각 line은 정점, 법선벡터, 텍스쳐 등 어떤 정보를 가진<br>line인지 알려주는 토큰 (token)으로 시작한다.
	- $\blacksquare$  v  $x$   $y$   $z$ 
		- Vertex position
	- $\blacksquare$  vn  $x$   $y$   $z$ **D** Vertex normal
	- $\blacksquare$  vt  $\boldsymbol{\mathsf{u}}$   $\boldsymbol{\mathsf{v}}$ 
		- n texture coordinate
	- $\blacksquare$  f v1 v2 v3...
		- Face (list of vertex numbers)
	- Mtllib file.mtl **n** File containing material descriptions
	- **Usemtl** name
		- **n** Current material to apply to geometry